# При помощи ffmpeg

# Описание

[ffmpeg](https://www.ffmpeg.org/) - это мощный кроссплатформенный инструмент для обработки и публикации видео- и аудиоконтента. С точки зрения публикации RTMP-потока, ffmpeg позволяет

- очень гибко настраивать параметры кодирования потока;
- передать серверу параметры RTMP-соединения.

### Краткое руководство по тестированию

- 1. Для теста используем:
- 2. WCS сервер
- 3. ffmpeg
- 4. веб-приложение [Player](https://demo.flashphoner.com:8444/client2/examples/demo/streaming/player/player.html) в браузере Chrome для воспроизведения потока
- 5. Запустите ffmpeg следующим образом

ffmpeg -re -i BigBuckBunny.mp4 -preset ultrafast -acodec aac -vcodec h264 -strict -2 -f flv rtmp://test1.flashphoner.com:1935/live/stream\_ffmpeg

Здесь

- 6. BigBuckBunny.mp4 транслируемый ролик
- 7. test1.flashphoner.com WCS-сервер
- 8. stream\_ffmpeg имя потока для публикации на сервере
- 9. Откройте приложение Player в

браузере https://test1.flashphoner.com:8888/client2/examples/demo/streaming/p layer/player.html, где test1.flashphoner.com - WCS-сервер. Укажите имя потока и нажмите Play | Начнется воспроизведение потока:

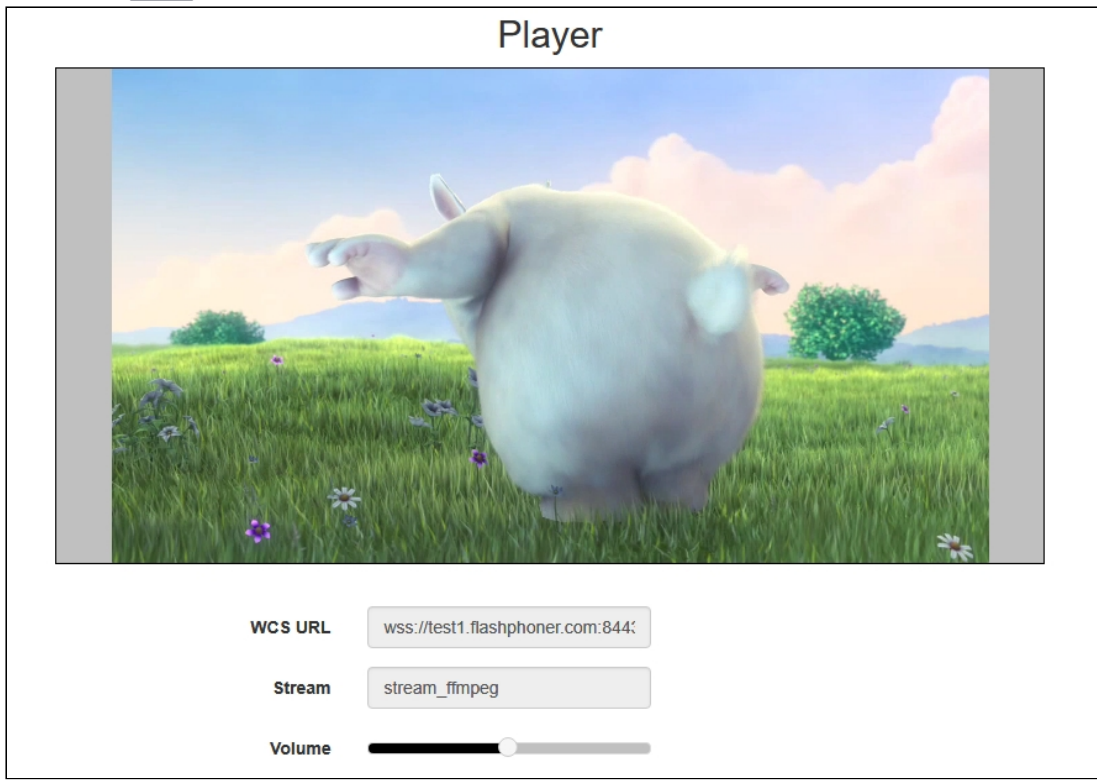

# Публикация Sorenson Spark + Speex 16 kHz потока в контейнере FLV

WCS сервер принимает RTMP поток, закодированный в Sorenson Spark + Speex 16kHz в контейнере FLV. Такой поток можно опубликовать, например, при помощи ffmpeg следующим образом:

```
ffmpeg -re -i BigBuckBunny.flv -preset ultrafast -ar 16000 -ac 1 -acodec
speex -vcodec flv -strict -2 -f flv
rtmp://test1.flashphoner.com:1935/live/test
```
### Ограничения

- 1. Для дальнейшей обработки на сервере, в том числе для записи, такой поток будет транскодирован в Н.264 + ААС.
- 2. При публикации в SDP для видео и для аудио должны быть указаны payload type 127 и 97 соответственно, например

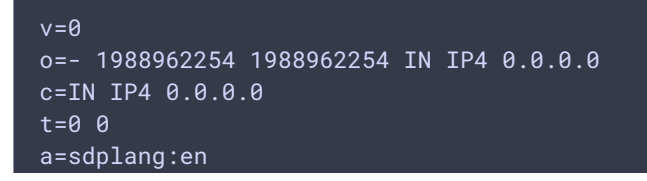

```
m=video 0 RTP/AVP 127
a=rtpmap:127 FLV/90000
a=sendonly
m=audio 0 RTP/AVP 97 8 0
a=rtpmap:97 SPEEX/16000
a=rtpmap:8 PCMA/8000
a=rtpmap:0 PCMU/8000
a=sendonly
```
## Дополнительные возможности

#### Явное указание параметров кодирования

При публикации потока ffmpeg позволяет явно задавать параметры кодирования, например

```
ffmpeg -re -i BigBuckBunny.mp4 -acodec aac -vcodec libx264 -f flv -ar 44100
rtmp://127.0.0.1:1935/live/stream_ffmpeq
```
Более сложный случай с добавлением звуковой дорожки к файлу, не имеющему ее изначально (в примере используется источник /dev/zero)

```
ffmpeg -re -f lavfi -i "movie=filename=test.mov:loop=0,
setpts=N/(FRAME_RATE*TB)" -an -s 1280x720 -r 15 -f rawvideo -pix_fmt yuv420p
- | ffmpeg -thread_queue_size 512 -an -f rawvideo -pix_fmt yuv420p -r 15 -s
1280x720 -i - -vn -f s16le -acodec pcm_s16le -ac 2 -i /dev/zero -r 15 -c:v
libx264 -tune zerolatency -profile:v baseline -g 60 -b:v 960k -s 1280x720 -
c:a aac -b:a 64k -f flv rtmp://127.0.0.1/live/test_video
```
Передача параметров серверу при установке RTMP-соединения

При публикации потока ffmpeg позволяет указать в опции - rtmp\_conn параметры RTMP-соединения, которые должны быть переданы серверу, например:

ffmpeg -re -i BigBuckBunny.mp4 -f flv -rtmp\_conn "0:1 NS:appKey:flashStreamingApp NS:name:12121212 NS:stream:12121212 NO:custom:0:1 NS:auth:22222222 NS:stream:3333333 0:0 0:0" rtmp://test1.flashphoner.com:1935/12121212

Здесь передаются следующие параметры

- КЛЮЧ Приложения на сервере flashStreamingApp
- имя приложения на сервере 12121212
- имя потока на сервере 12121212
- объект custom с дополнительными данными:

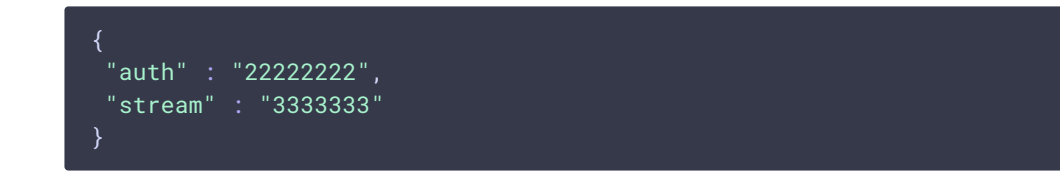

Поворот изображения потока, опубликованного при помощи ffmpeg

RTMP кодировщик ffmpeg дает [возможность](file:///opt/TeamCityAgent/work/e8d9ff752ef6fac0/site/ru/WCS52/Streaming_video_functions/Stream_capturing_and_publishing_to_the_server/Using_RTMP_encoder/#rtmp-stream-picture-rotation) отправить метаданные ориентации изображения серверу при помощи ключей командной строки:

ffmpeg -i input.mp4 -metadata:s:v rotate=90 -vcodec copy -acodec copy -strict -2 -f flv rtmp://test1.flashphoner.com:1935/live/stream\_ffmpeg

Отметим, что настройка поворота для ffmpeg указывается в градусах, при этом на сервер передается соответствующее значение поля orientation.